# Mplayer 的嵌入移植①

刘玉萍

(西南民族大学计算机科学与技术学院,成都 610041)

摘 要**:** 提出了基于 Intel PXA27x 微处理器的便携式多媒体播放器的总体方案,构建了系统的硬件平台和软件交 叉开发环境。选用在 Windows 平台上运行的 Cygwin 作为 Linux 仿真环境,选定 Mplayer 作为嵌入式系统的移 植目标,利用交叉编译工具 Crosstool 在嵌入系统中完整地实现了多媒体播放软件 Mplayer 的音频与视频的播放<br>功能。<br>关键词: Mplayer,嵌入系统;XScale 处理器,移植,交叉开发环境<br><br>Mplayer Embedded Transplant<br>LIU Yu-Ping 功能。

关键词**:** Mplayer;嵌入系统;XScale 处理器;移植;交叉开发环境

## **Mplayer Embedded Transplant**

LIU Yu-Ping

(College of Computer Science and Technology, Southwest University for Nationalities, Chengdu 610041, China)

**Abstract:** The overall program of the portable multimedia player is proposed based on the Intel PXA27x microprocessor, and the hardware platform and the software cross-development environment of the system is buit up. The Cygwin running on Windows is chosen as Linux simulation environment, and the Mplayer as the transplant goal of the embedded system. With the Crosstool as cross-compilation tool the audio and video playback of the Mplayer is realized in the embedded system completely.

**Keywords:** Mplayer; embedded system; XScale processor; transplanting; cross-development environment

嵌入式系统(ES)是计算机技术、通信技术、半导 体技术、微电子技术、语音图像数据传输等先进技术 和具体应用对象相结合的换代产品。它是软、硬件相 结合的综合体,是以应用为中心的、以计算机技术为 基础的、能适应实际应用中对可靠性、成本、体积、 功耗等有严格要求的专用计算机系统。广义的讲,电 子产品、医用电子、智能控制、通信电子、仪器仪表 等都属于嵌入式系统。迅速发展起来的嵌入式家电, 如游戏机、电视机、电话、掌上电脑、手持 PC、机顶 盒技术等消费类电子产品正走进人们的生活。嵌入式 技术是嵌入式家电的核心技术,音频、视频和图像的 压缩和解码技术则是目前应用最为广泛的嵌入技术。

## 1 媒体播放软件Mplayer

目前可供选择的音频、视频开源播放软件有很多, 如 VLC Media Player, Xine, FFDshow, Mplayer 等。

其中 Mplayer 是资源占用小, 使用范围广, 播放效果 佳的媒体播放工具之一。MPlayer 几乎能播放所有流 行的音频格式、视频格式等文件,如 MPEG, VOB, AVI, OGG, VIVO, MP3, ASF/WMV, RM 等。Mplayer 的另一个大特点是广泛的输出设备支持,它可以在 X11,Xv,VGA,OpenGL,SVGA 和 DirectFB 下工 作,而且能使用 GGI 和 SDL 和一些低级的硬件相关驱 动模式。Mplayer 可在各主流操作系统中使用,例如 Windows、Mac OS、Linux 和其他类 Unix 作业系统。

### 2 构建系统的硬件平台

嵌入式系统硬件包含嵌入式微处理器,存储器 (SDRAM、ROM、Flash 等),通用设备接口和 I/O 接 口(A/D、D/A、I/O 等)。在嵌入式处理器基础上添加 电源电路、时钟电路和存储器电路,就构成了一个嵌 入式核心控制模块。其中操作系统和应用程序都可以

① 收稿时间:2010-05-10;收到修改稿时间:2010-06-07

<sup>192</sup> 经验交流 Experiences Exchange

固化在 ROM 中[1]。

#### 2.1 嵌入式微处理器 Intel XScale

嵌入式系统的核心是嵌入式微处理器。嵌入式微 处理器是控制、辅助系统运行的硬件单元。嵌入式微 处理器具备对实时任务有很强的支持能力,能够完成 多任务且中断响应时间短,有很强的存储区保护功能, 功耗低等优势。

Intel 的 XScale 处理器是基于 StrongARM 处理器 的下一代架构, 是 ARM 体系结构的一种内核, 基于 ARM v5TE。XScale 处理器支持高效通讯指令,可以 和同样架构处理器之间达到高速传输,一个主要的扩 展是无线 MMX,在指令集结构上,采用 64 位的 SIMD 指令集,这些指令集可以有效的加快视频、3D 图像、 音频以及其他 SIMD 传统元素处理。相比于 ARM 处 理器, XScale 功耗更低, 系统伸缩性更好, 同时核心 频率也得到提高,因此获得广泛的应用。

基 于 Xscale 内核的处理器主要包括: Intel PXA25x, Intel PXA26x, Intel PXA27x  $\hat{\mathbb{H}}^{[2,3]}$  Intel PXA27x 系列是其目前的主打产品,首次引入 Intel 的 无线 MMX 技术, 配备了 Intel 的"无线 SpeedStep" 节能技术。PXA27x 平台播放 MP3 的时间可比 PXA26x 平台延长 42%,播放 QVGA 视频的时间则可以延长 77%,显著改善了多媒体处理性能。

## 2.2 Flash 储存器

传统的 DDR、SDRAM、RDRAM 属于挥发性内 存,在没有电流供应的条件下内存中的数据无法保持, 每次电脑开机时都需要把数据重新载入内存。Flash 储 存器则是一种不挥发性(Non-Volatile)内存,在没有电 流供应的条件下也能长久地保持数据,其存储特性相 当于硬盘,这项特性正是 Flash 储存器得以成为各类便 携型数字设备的存储介质的基础[4]。

目前大多数产品采用 FLASH-ROM+RAM 型内 存。操作系统、应用程序、字库文件等重要的文件存 储在 FLASH-ROM 里面,即使长期的不供电也能够保 持。依靠电池、后备电池保持数据。由于 RAM 的读 写速度较快,使得操作的速度能够得到保证。

## 2.3 通用设备接口和 I/O 接口

嵌入式系统和外界交互需要一定形式的通用设备 接口,外设通过和片外其他设备的或传感器的连接实 现微处理器的输入/输出功能。嵌入式系统每个外设的 功能单一, 它既可以置于在芯片之外, 也可以内置芯 片之中。

目前嵌入式系统中常用的通用设备接口有 A/D(模/数转换接口)、D/A(数/模转换接口), I/O 接口 有 RS-232 接口(串行通信接口)、Ethernet(以太网接口)、 USB(通用串行总线接口)、音频接口、VGA 视频输出 接口、I2C(现场总线)、SPI(串行外围设备接口)和 IrDA(红外线接口)等[5]。

## 3 构建系统的软件平台

利用 Linux 搭建的嵌入式操作系统具有支持开放 源代码, 便于升级和管理, 定制方便, 易于音频、视 频格式转换等优势。利用 Linux 作为底层操作系统, 采用一个 GUI 系统显示的计算机操作用户界面,成为 流行的嵌入式操作系统的解决方案。它代表了嵌入式 系统未来发展的方向。

嵌入式 Linux(Embedded Linux)是标准的 Linux 经 过小型化裁剪处理之后的专用操作系统,固化在存 储器芯片或单片机中,主要用于特定嵌入式系统的 应用[6,7]。

Linux 系统有如下特点:

(1) Linux 系统具有层次结构且内核完全开放。

由于 Linux 由体积小且性能高的微内核和系统组 成,且内核代码完全开放,因此,不同领域、不同层 次的用户可以根据其应用需要很容易的对内核进行裁 剪,在低成本的前提下,设计和开发出满足需要的嵌 入式系统。

(2) Linux 具有强大的网络支持功能。

Linux 诞生于因特网并具有 Unix 的特性,这就保 证了它先天支持标准因特网协议,并可以利用 Linux 的网络协议栈开发出嵌入式 TCP/IP 网络协议栈。

(3) Linux 完整的工具链

Linux 具有一套完整的工具链,很容易自行建立嵌 入式系统的开发环境和交叉运行环境,并可以跨越嵌 入式系统开发中仿真工具的障碍,直接使用内核调试 器进行操作系统的内核调试。

(4) Linux 具有广泛的硬件支持特性。Linux 能运 行在 32 位、64 位处理器,还是其他嵌入式处理器。 这意味着嵌入式 Linux 将具有更广泛的应用前景。

Montavista Linux 的 Consumer Electronic Edition 版本称为消费电子版,简称 CEE。本系统选用 CEE 作 为软件平台。

Experiences Exchange 经验交流 193

4 建立开发环境

嵌入式软件开发采取一种称为"主机—目标机模 式"的特殊模式。即在主机上运行嵌入式开发环境, 在目标机上运行编制并编译生成的程序。主机的操作 系统通常是 Windows 或 Linux。通过各种接口, 如串 口,以太网,红外或者蓝牙与主机通信,目标机(即嵌 入式设备)下载运行已在主机上交叉编译好的程序。用 户的开发工作是在主机的开发环境中进行的,包括源 代码的编辑,编译,连接,下载和调试等[6,7]。

本系统选用在Windows平台上运行的unix模拟环 境 Cygwin 作为 Linux 仿真环境,使用交叉编译工具 Crosstool 编译和测试体系结构的 GCC(Linux 系统下编 程的编译器)和 glibc(Linux 系统最底层的 API(应用程 序开发接口))。

在搭建交叉编译环境 Crosstool 中,目标平台操作 如下:

ARM-Xscale( 试验证实 Crosstool 可以支持 gcc-3.3.6 及以后的版本。)

使用 Crosstool 配置交叉编译环境:

(1) 在 demo-arm-xscale.sh 中添加:

CROSSTOOL\_DIR='pwd'

TARBALLS\_DIR=\$CROSSTOOL\_DIR/downloads

(2) 修 改 demo-arm-xscale.sh 中 的 RESULT TOP=/opt/crosstool 为

RESULT\_TOP=\$CROSSTOOL\_DIR/gcc-arm-iwmmxt

(3) 修改 demo-arm-xscale.sh 中的

Eva'lcat arm-xscale.dat gcc-4.1.0-glibc-2.3.2 -tls.

dat'sh all.sh-notest 为

eval'cat arm-ppllxx.dat gcc-3.3.6-glibc-2.3.2.dat' sh all.sh –notest

将其另存为 ppllxx.sh

(4) 修改 arm-iwmmxt.dat 中的

TARGET=arm-xscale-linux-gnu 为 TARGET= arm-linux

(5) 修改 arm-iwmmxt.dat 中的

GCC\_EXTRA\_CONFIG="--with-cpu=iwmmxt

--enable-cxx-flags=-mcpu=iwmmxt"为

GCC\_EXTRA\_CONFIG="--with-cpu=iwmmxt--enablecxx-flags=-mcpu=iwmmxt --with-float=soft"

// XScale 体系结构没有实现浮点运算部件, 通过 软件方法实现并添加如下:

194 经验交流 Experiences Exchange

(6) GLIBC\_EXTRA\_CONFIG="--without-fp"// Xscale 体系结构没有实现浮点运算部件,下载提供用 户使用的基本函数库,将其另存为 arm-ppllxx.dat

执行:sh ppllxx.sh,程序会自动下载以下 5 个包 到 downloads 目录。

binutils-2.15.tar.bz2

gcc-3.3.6.tar.bz2

glibc-2.3.2.tar.bz2

glibc-linuxthreads-2.3.2.tar.bz2

linux-2.4.26.tar.bz2

(7) 建立交叉编译环境后,把 bin 放入环境变量 path 中:

export

PATH=/ezx-crosstool-0.5/gcc-arm-iwmmxt/gcc-3.3.6-gli bc-2.3.2/arm-linux/bin:\$PATH

(8) 使用测试代码验证对浮点数的支持:

testfloat.c /\*验证对浮点数的支持\*/ #include<stdio.h>

int main(void){

float a,b,c;

a=1.222;

b=2.111;

 $c=a+b$ :

printf("hello world! n");

printf(" $c=%f$ ",c);

 return 0;  $\mathbf{r}$ 

arm-linux-gcc testfloat.c –o testfloat 通过 Samba 服务器实现从宿主机向目标机的文件 传送\\169.254.142.2\system\mmc\mmca1 将生成的 testfloat 拷贝至此。

(9) 通过 telnet 服务进入目标机: telnet 169.254.142.2

在命令提示下输入用户名 Root 和密码(设密码为 空):

进入目标机中 helloworld 所在目录,显示欢迎界 面,则表示交叉编译环境搭建成功。

cd mmc/mmca1./testfloat hello world!  $c=333000$ 

5 播放器的移植实现 设置环境变量 path,使系统自动调用交叉编译工 具: Export PATH=/home/ppllxx/ezx-crosstool-0.5/gcc-arm-iwmmxt/ gcc-3.3.6-glibc-2.3.2/arm-linux/bin:\$PATH 下载 Mplayer 源码包: Mplayer-1.0pre7try2.tar.bz2 解压源码包: Tar-xjvf Mplayer-1.0pre7try2.tar.bz2 进入源码: Cd Mplayer-1.0pre7try2 创建脚本文件:Build-ppllxx.sh 执行代码: ./build-ppllxx.sh #!/bin/sh ./configure --cc=arm-linux-gcc \  $-$ host-cc=gcc \ --target=arm-armv5tel-linux \ --disable-mencoder \ --disable-mpdvdkit \ --disable-mp3lib \ --disable-tv \ --enable-menu \ --enable-real \ --with-reallibdir=./helix \ --enable-fbdev \ --disable-win32 \ --disable-dvdread \ --enable-libavcodec \ --enable-liba52 \ --disable-libmpeg2 \ --enable-liba52 \ -enable-static \ --disable-live 2>&1 | tee logfile 修改 config.mak 中的  $OPTFLAGS = -I.$ /libvo  $-I.$ /../libvo  $-O4$  -pipe -ffast-math -fomit-frame-pointer \$(EXTRA\_INC)改为  $OPTFLAGS = -I.$ /libvo  $-I.$ /../libvo  $-O2$  -pipe -ffast-math -fomit-frame-pointer \$(EXTRA\_INC) 在 cygwin 下如果出现: gcc -I. -g codec-cfg.c mp\_msg.c -o codec-cfg -DCODECS2HTML /cygdrive/c/DOCUME~1/ppllxx/LOCALS~1/Temp/cce6

ed8o.o: In function 'mp\_msg\_init': /home/ppllxx/work/Mplayer-1.0pre7try2/mp\_msg.c:39: undefined reference to 'libintl bindtextdomain' /home/ppllxx/work/Mplayer-1.0pre7try2/mp\_msg.c:40: undefined reference to 'libintl\_textdomain' /cygdrive/c/DOCUME~1/ppllxx/LOCALS~1/Temp/cce6 ed8o.o: In function 'mp\_msg\_c': /home/ppllxx/work/Mplayer-1.0pre7try2/mp\_msg.c:68: undefined reference to 'libintl gettext' collect2: ld returned 1 exit status make: \*\*\* [codec-cfg] Error 1 错误无法生成 codec-cfg.exe 故先用 configure 先配置以生成可用的 codec-cfg.exe 再将注释 Makefile 中的 \$(PRG\_CFG): version.h codec-cfg.c codec-cfg.h \$(HOST\_CC) \$(HOST\_CFLAGS) -I.-g codec-cfg.c mp\_msg.c–o \$(PRG\_CFG) -DCODECS2HTML \$(EXTRA\_LIB)\$(EXTRA\_INC) \$(I18NLIBS) 执行 make Libavcodec 文件夹下的 dsputil.c 中 把 static int rd8x8 c(/\*MpegEncContext\*/ void \*c,uint8\_t \*src1,uint8\_t \*src2,int stride,int h) 注释主函数体中的内容: dsputil.c: In function 'rd8x8 c': dsputil.c:3243: internal compiler error: in assign\_stack\_temp\_for\_type, at function.c:654 Rm,rmvb 格式播放 依赖的解码库/usr/helix aac4.so aacff.so amrn.so amrw.so atre so audplin.so clntcore.so cook.so dmp4.so drmdplgn.so drvc.so

Experiences Exchange 经验交流 195

 httpfsys.so hxsdp.so memfsys.so mp3fformat.so mp4fformat.so raac.so rmfformat.so rv40.so sipr.so smplfsys.so vidplin.so wma\_fileformat.so

wmarend.so

生成 Mplayer

6 结语

Mplayer 可应用于各主流操作系统(如 Windows、 Mac OS、Linux、Unix 系统等)。MPlayer 几乎能播放 所有流行的音频格式、视频格式、字幕格式、图像格

 $W^{\circ}$ 

式。它的资源占用较小,是目前嵌入式的新型消费类 电子产品中,广泛使用、效果较好的媒体播放工具。 本文讨论并实现了一个 Mplayer 播放器的嵌入移植实 验系统。

#### 参考文献

- 1 王坤侠,张媛,张广斌.单机型嵌入式多媒体通信终端的设计. 计算机技术与发展,2007(12):197-198,203.
- 2 Intel 编著. Intel PXA27x Processor Family Developer's Manual. Intel, Inc January 2006.
- 3 John Shapley Gray. UNIX 进程间通信.北京.电子工业出版 社. 2001.3.
- 4 任萍,李敬兆.嵌入式实时操作系统内存管理方法的研究.科 技信息,2009,(31):67-67,78.
- 5 陈福,马莉,周树杰,林小竹.基于嵌入式系统的视频图像捕 获研究与实现.微计算机信息,2005(12):12-13.
- 6 陆启帅,邢艳芳.基于嵌入式 LINUX 车载多媒体控制终端 设研究.电脑知识与技术,2008,3(21):535-536.
- 7 兰远东,王建中.基于 Linux 的嵌入式系统应用开发研究.机 械管理开发,2004,(2):57-58.

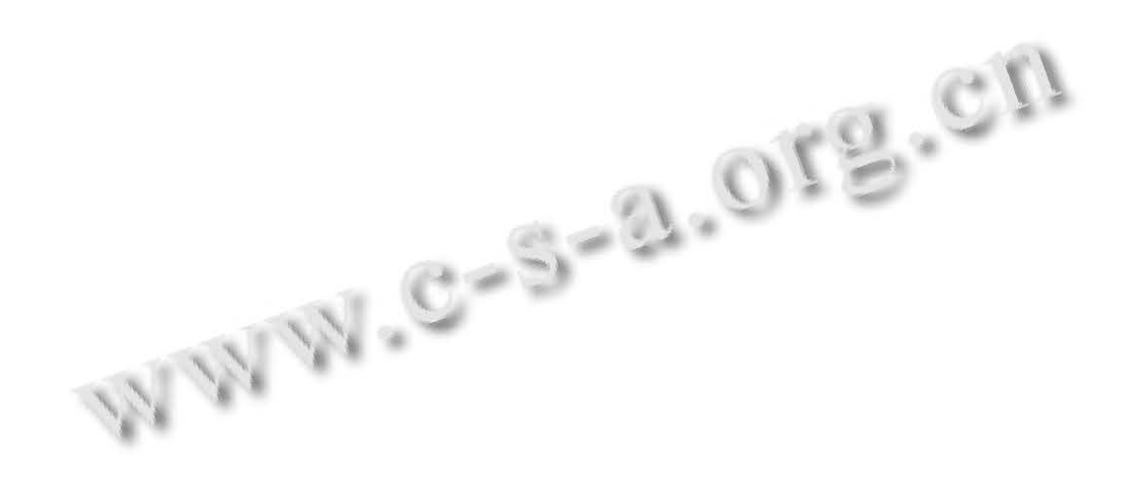